# [Notes]

## e2 studio (Code Generator Plug-in)

R20TS0040EJ0100 Rev.1.00 Jun. 16, 2016

### **Outline**

When using the  $e<sup>2</sup>$  studio (Code Generator Plug-in), take note of the problem on the following point:

1. Saving settings for the code generator

#### **1. Saving Settings for the Code Generator**

#### **1.1 Applicable Product**

 $\triangleright$  V4.0.0.26 and later versions of the e<sup>2</sup> studio (V2.0.0 and later versions of the Code Generator Plug-in)

#### **1.2 Applicable MCUs**

 $\triangleright$  RZ family: RZ/T1 group

#### **1.3 Details**

Saving a project might not be possible if the code generator of the  $e<sup>2</sup>$  studio has been used to set up certain peripheral functions. In this case, [Save] or [Save All] in [File] menu are not able to be chosen.

#### **1.4 Conditions**

This problem may arise if the code generator is used to make settings for any of the following.

- (1) Clock generation circuit (CGC)
- (2) Interrupt controller (ICUA)
- (3) Port output enable 3 (POE3)
- (4) 16-bit timer pulse unit (TPUa)
- (5) Programmable pulse generator (PPG)
- (6) Compare match timer W (CMTW)
- (7) Serial communications interface with FIFO (SCIFA)
- (8) I2C bus interface (RIICa)
- (9) Serial peripheral interface (RSPIa)
- (10) SPI multi I/O bus controller (SPIBSC)
- (11) Error control module (ECM)
- (12) 12-bit A/D converter (S12ADCa)

#### **1.5 Workaround**

There is currently no way to prevent this problem.

## **1.6 Schedule for Fixing the Problem**

This problem will be fixed in a later version.

#### **Revision History**

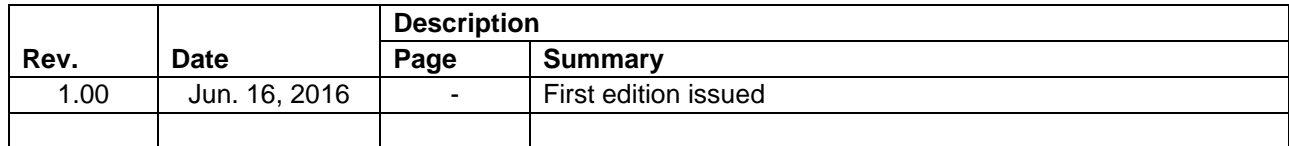

TOYOSU FORESIA, 3-2-24 Toyosu, Koto-ku, Tokyo 135-0061 Japan Renesas Electronics Corporation

■Inquiry

<http://www.renesas.com/en-hq/support/contact.html>

Renesas Electronics has used reasonable care in preparing the information included in this document, but Renesas Electronics does not warrant that such information is error free. Renesas Electronics assumes no liability whatsoever for any damages incurred by you resulting from errors in or omissions from the information included herein.

The past news contents have been based on information at the time of publication.

Now changed or invalid information may be included. The URLs in the Tool News also may be subject to change or become invalid without prior notice.

All trademarks and registered trademarks are the property of their respective owners.

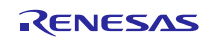